## Pregled administratora

Za razliku od javnog pregleda podataka o studijskim programima, koji su dostupni svima, prijavom u sustav, omogućen je pregled administratora.

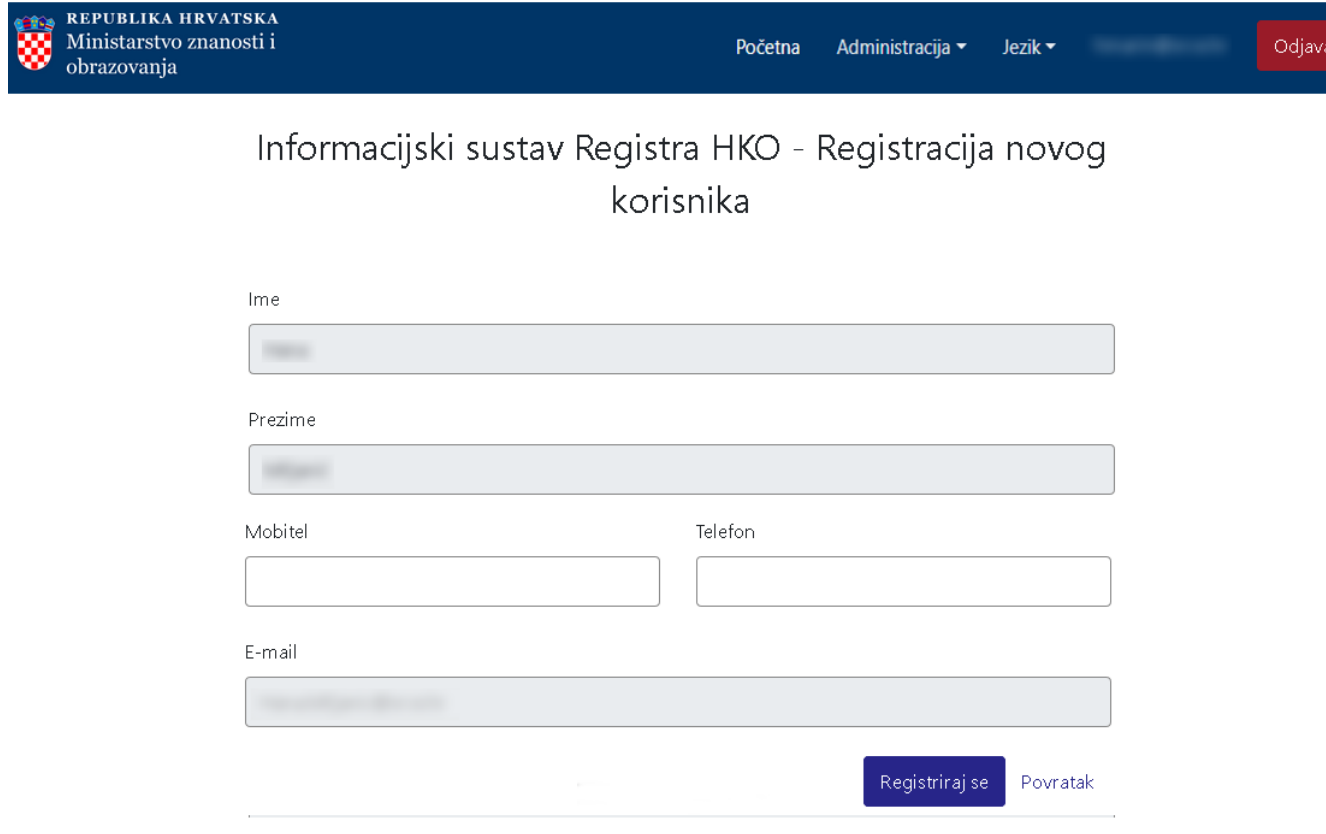

Slika 1. Podaci potrebni za registraciju novog korisnika

Prilikom prve prijave i autentikacije, osoba mora evidentirati obvezne osobne podatke: ime i prezime, te e-mail adresu.

Prilikom sljedeće prijave u sustav, automatski će se prikazati ekran za autentikaciju korisnika.

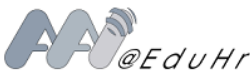

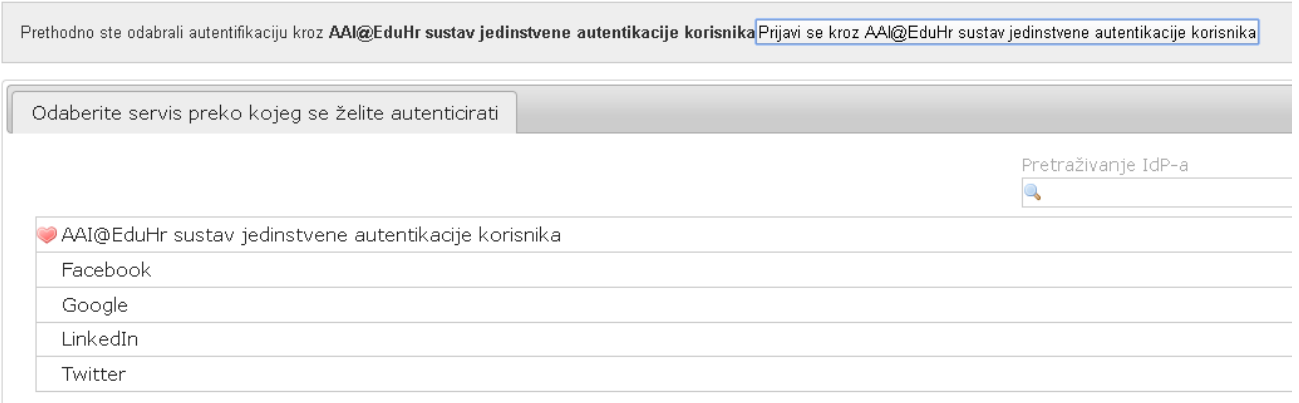

## Slika 2. Odabir servisa za autentikaciju

Nakon uspješne prijave i registracije, administratorima upisnika studijskih programa prikazuje se izbornik Administracija u kojem se mogu pregledavati, unositi, izmjenjivati i brisati podaci u sljedećim opcijama:

- [Administracija Katalog](https://wiki.srce.hr/display/KDI/Administracija+-+Katalog)
- [Administracija Organizacijske jedinice](https://wiki.srce.hr/display/KDI/Administracija+-+Organizacijske+jedinice)
- [Administracija Studijski programi](https://wiki.srce.hr/display/KDI/Administracija+-+Studijski+programi)

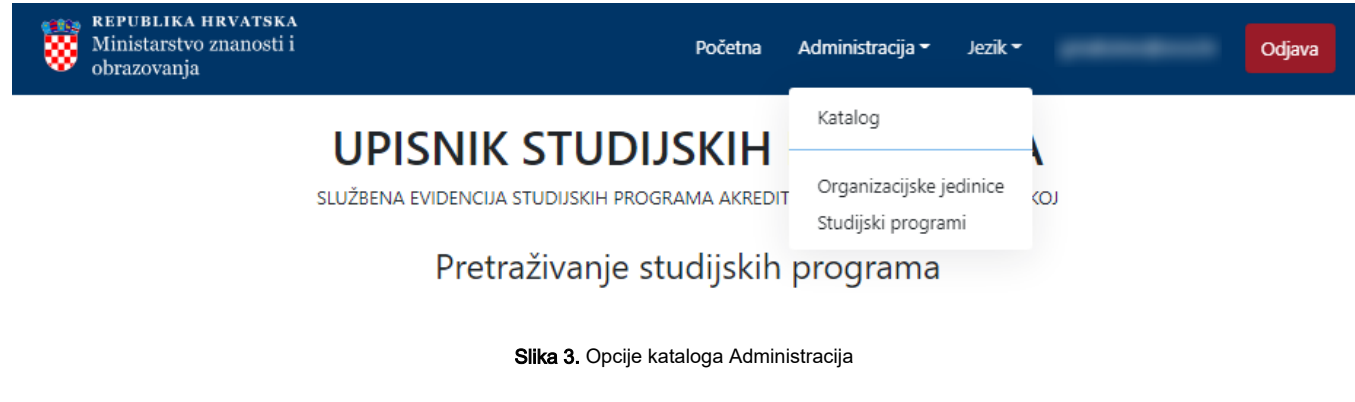

Također, podržana je i višejezičnost odabirom opcije Jezik. Podržano je pregledavanje podataka na hrvatskom i na engleskom jeziku.

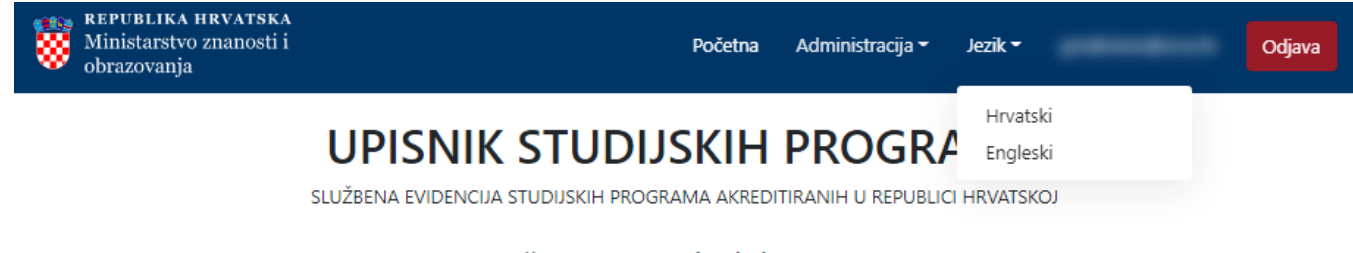

Pretraživanje studijskih programa

Slika 4. Opcije izbornika Jezik